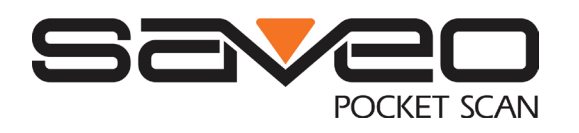

# **Saveo-Scan-PKT-M22D-BT Advanced Settings**

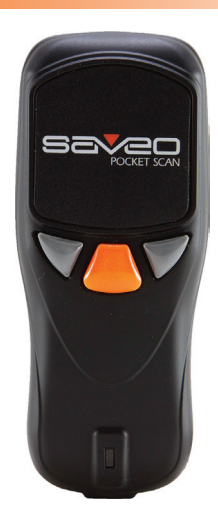

#### **Reading Mode**

The default setting for reading mode is **Single Scan**. To choose another mode please scan the appropriate barcodes below. oose di

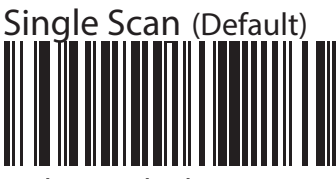

 $\overline{\phantom{a}}$ Demo In this mode the scanner attempts to decode when the scan button is pressed.

Motion Sensor: Semi Auto Mode (LEDs On)

In this mode the scanner's aiming pattern and illumination LEDs will turn on when it senses motion. You will still need to press the scan button to decode.

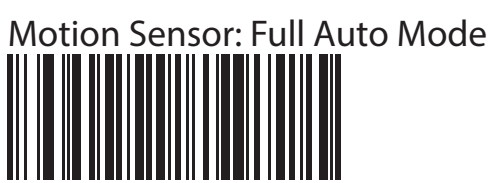

In this mode the scanner attempts to decode when it senses motion.

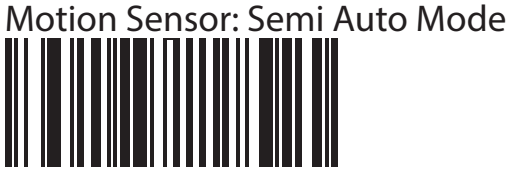

In this mode the scanner's aiming pattern will turn on when it senses motion. You will still need to press the scan button to decode.

#### **Redundancy Level**

This scanner offers two levels of decode redundancy. Select the higher redudancy level for<br>Peerst quality barcedes poorer quality barcodes.

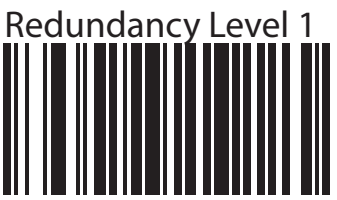

Barcode must be succesfully read twice before being decoded

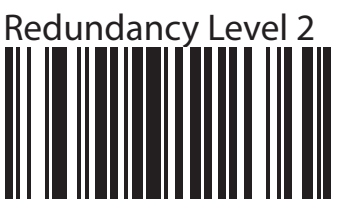

Barcode must be succesfully read three times before being decoded

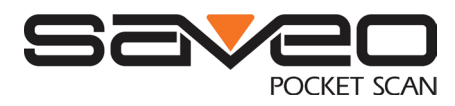

#### **Transmission Speed**

Transmission speed is dependent on your device. In order not to lose data please choose the correct speed. **Mid Speed** is the default.

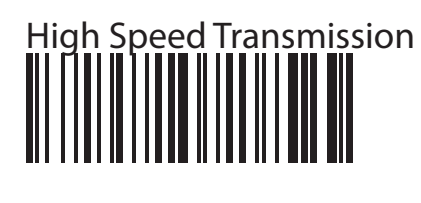

Mid Speed Transmission (Default) Demo

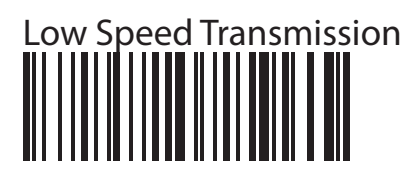

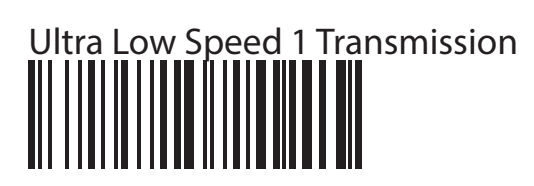

Ultra Low Speed 2 Transmission

Demo Ultra Low Speed 3 Transmission

## **RTC (Real Time Clock)**

Scan the below configuration barcodes to enable the date & time stamp on the scanner.

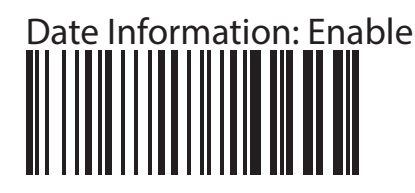

%D%I%N Date Information: Disable

# <u>Time Information: Ena</u>ble

Demo

**WINDING** Time Information: Disable

Demo

### **Setting the date format**

Demo Date Format 1: MM/DD/YYYY (default)

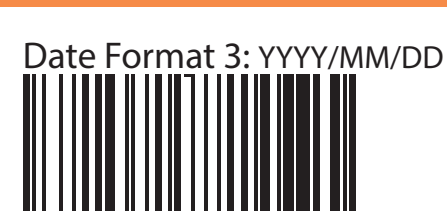

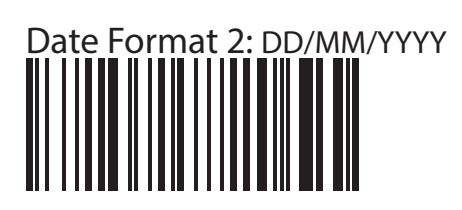

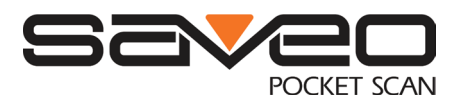

#### **Punctuation used to seperate barcode data, date and time**

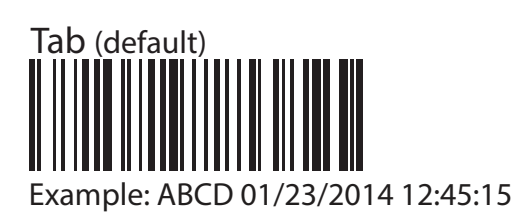

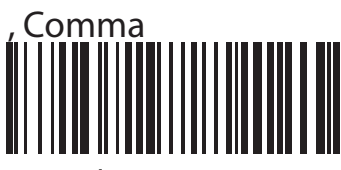

Example: ABCD,01/23/2014,12:45:15

#### **Setting the Date and Time**

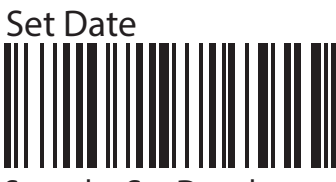

Scan the **Set Date** barcode followed by the six numeric barcodes (overleaf) in the format MM/DD/YY from the numeric barcodes overleaf.

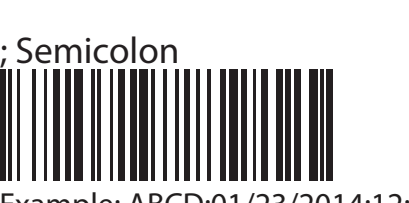

Example: ABCD;01/23/2014;12:45:15

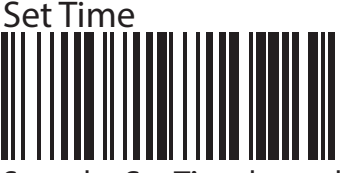

Demo

HH:MM:SS from the numeric barcodes overleaf.<br>Time farmet is 24b Scan the **Set Time** barcode followed by the six numeric barcodes (overleaf) in the format Time format is 24h For example: "PM 3:25:30", please input

# **Increasing barcode length capacity** .

When using the RTC function, barcodes are limited to 20 digits by default. If barcode content is more than 20 digits, please scan the configuration barcode (below) followed by the numeric barcodes required (overleaf). (max. 99 digits)

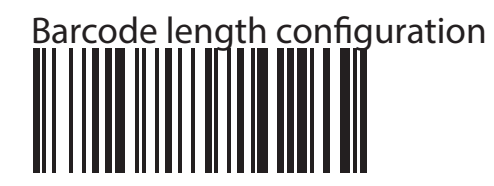

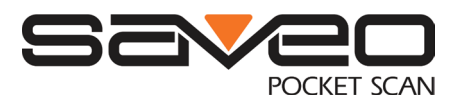

#### **Keyboard Country**

than the United States: @  $\frac{1}{2}$  \$ # { } [ ] = /' \ < > ~ Scan the appropriate country code below to program the keyboard for your country or language. As a general rule, the following characters are not supported by the scanner for countries other

# Keyboard Country Configuration 1. Scan Keyboard Country Configuration barcode.<br>**III IIIIIIIIIIIIIIIIIIIIIIIIIIIIII**

- 
- 2. Locate number for country from table (below).

3. Scan numeric barcodes (below) for the appropriate country.

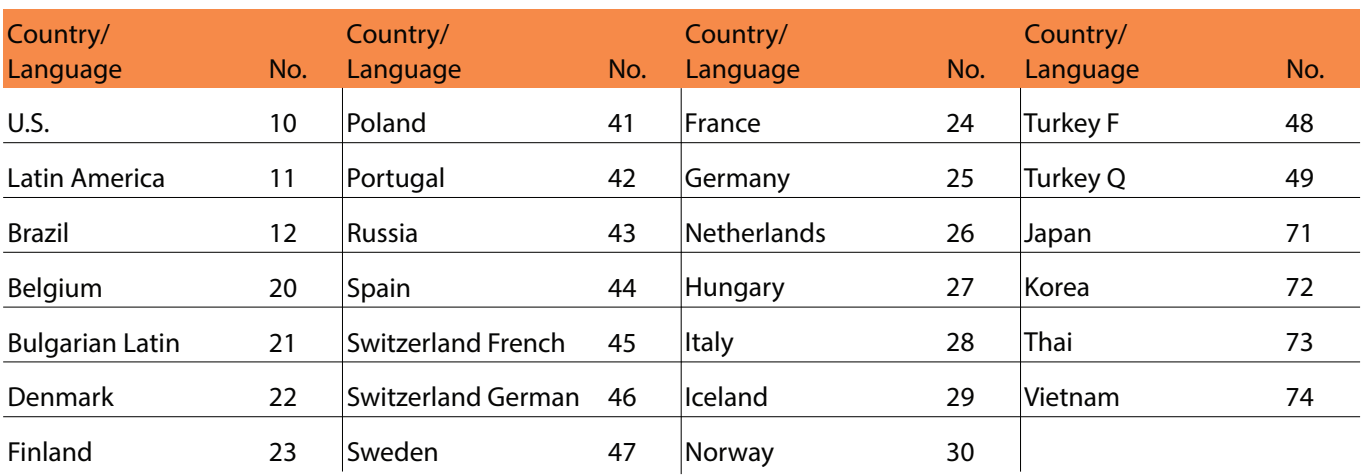

#### **Numeric Barcodes**

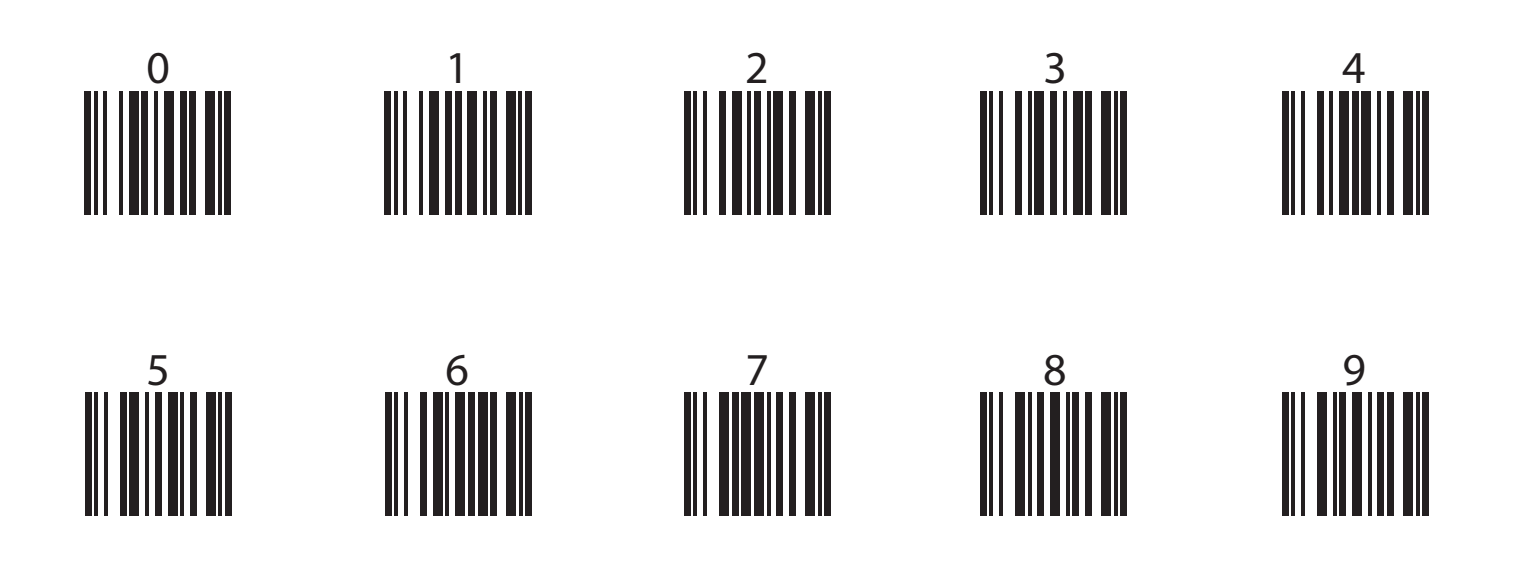

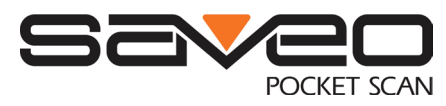

#### **Symbologies**

Scan the following barcodes to enable/disable specific symbologies.

# **1D Symbologies**

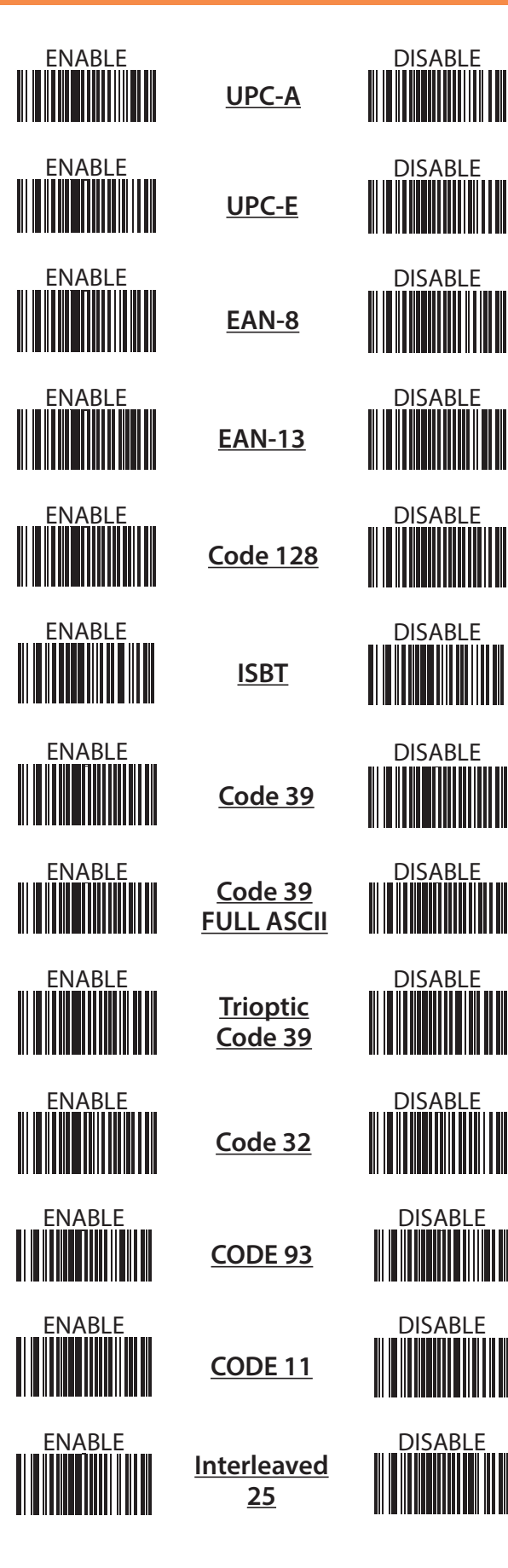

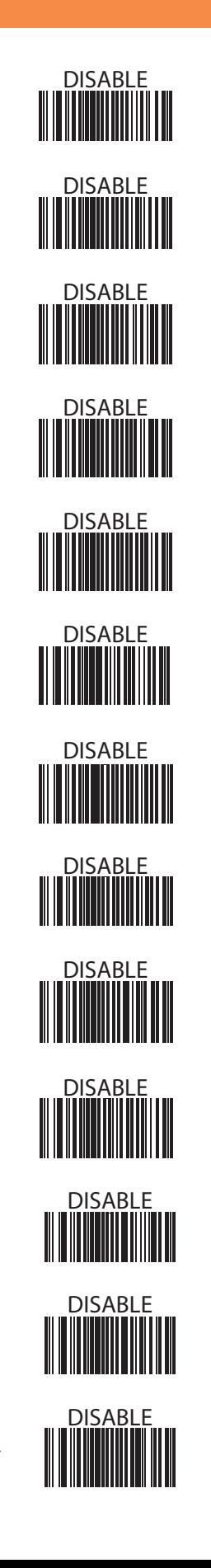

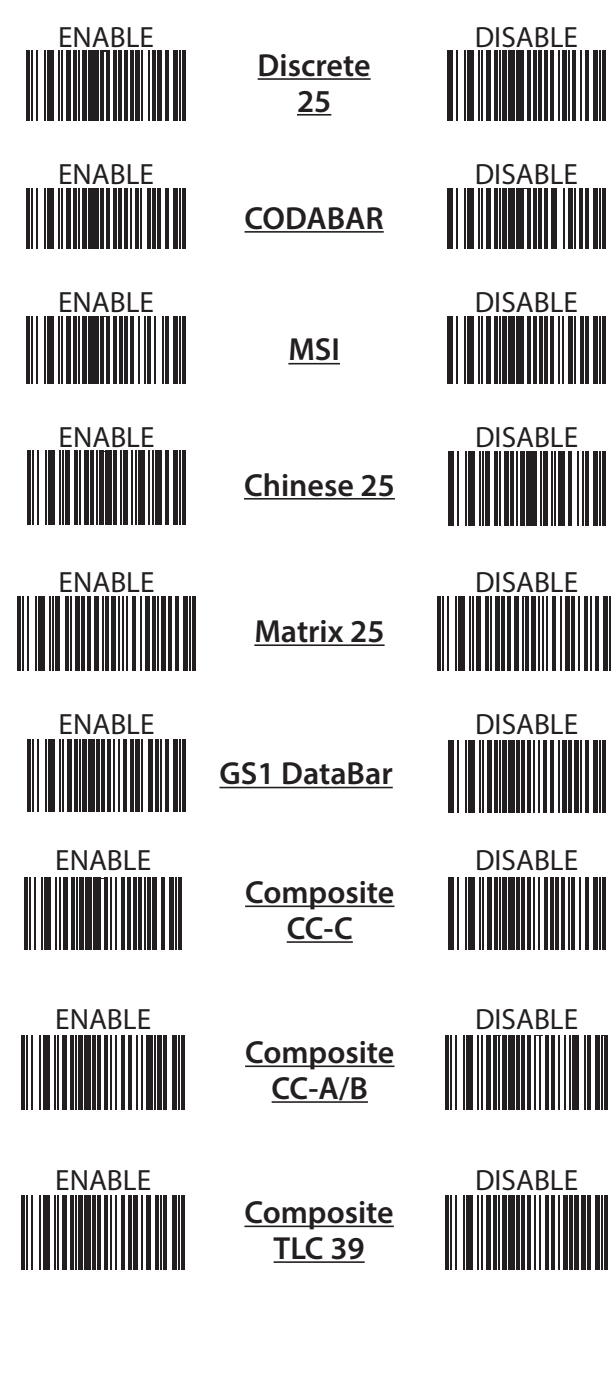

ENABLE DISABLE

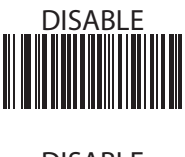

Demo

. Demo

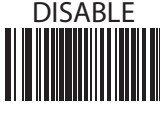

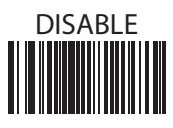

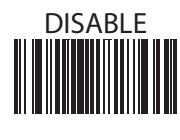

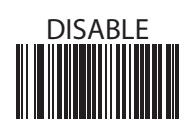

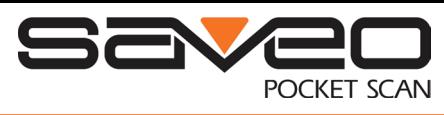

#### **2D Symbologies**

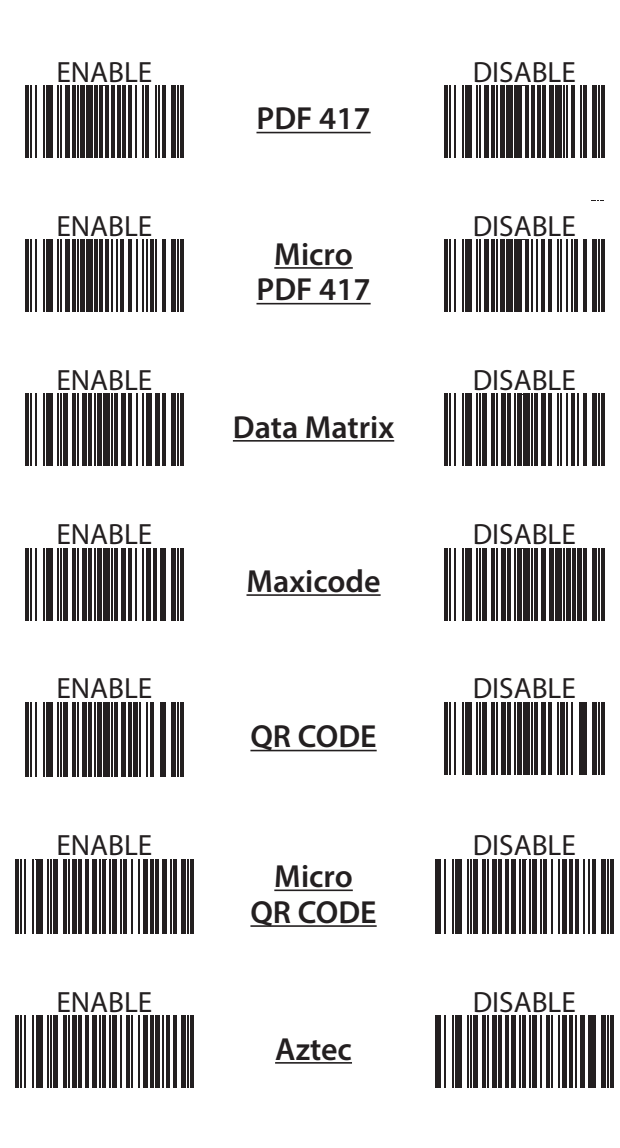